## 人口動態統計時系列データ DVD (2017 年改訂版) 年次追加データ 利用手順

人口動態統計時系列データ DVD2017 年版を購入された方向けに、年次追加データを掲 載いたしました。

つきましては、データをダウンロードして頂き、以下の手順でご利用下さい。

### 1. ダウンロードデータの内容

ダウンロードして頂いた ZIP ファイル (append20○○.zip)には以下の通りデータ が収録されております。

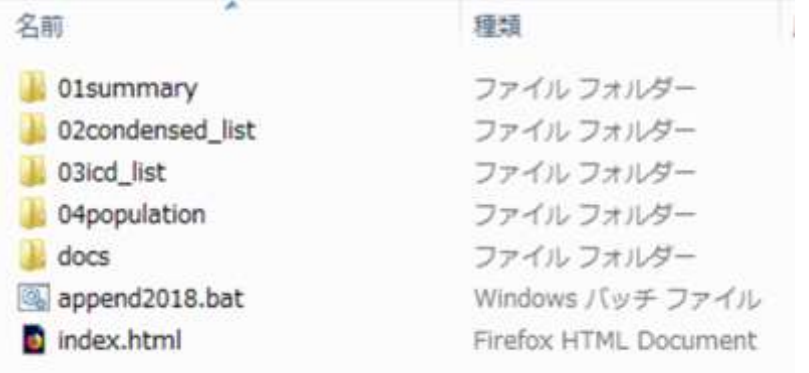

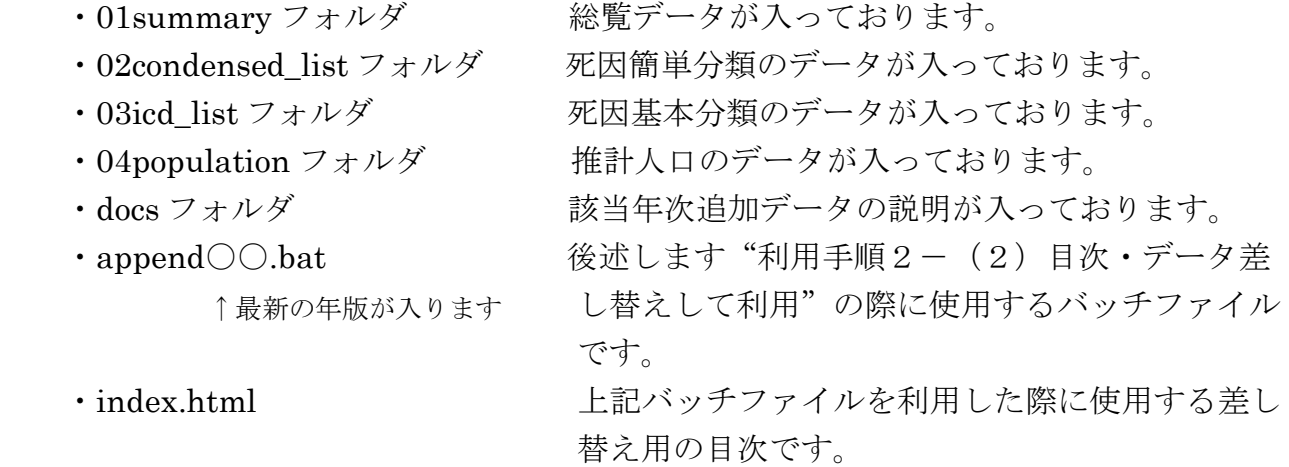

#### 2.利用手順

### (1)各データを個別で利用する方法

年次追加データはそれぞれ以下のフォルダに格納してあります。

- ・01 人口動態総覧データ
- 01summary フォルダ"に収録しております。

名前

- 图 birth.xls
- 圈 foetal\_mot1.xls
- 图 foetal\_mot2.xls
- 图 general\_mot.xls
- 圈 mar\_div.xls
- ・02 死因簡単分類による死亡数統計

"02condensed\_list フォルダ"に収録しております。

名前

图 s2016.xls

・03 死因基本分類による死亡数統計

"03icd\_list フォルダ"に収録しております。 名前

图 i2016\_01.xls 图 i2016\_02.xls 图 i2016 03.xls 图 i2016\_04.xls 图 i2016\_05.xls 图 i2016\_06.xls 图 i2016\_07.xls 图 i2016 08.xls 图 i2016\_09.xls 图 i2016\_10.xls 图 i2016\_11.xls 图 i2016\_12.xls 图 i2016\_13.xls 图 i2016\_14.xls 图 i2016\_15.xls 图 i2016\_16.xls 图 i2016\_17.xls 图 i2016\_18.xls 图 i2016\_19.xls 图 i2016\_20.xls 图 i2016\_21.xls

・04 推計人口

"04population フォルダ"に収録しております。

名前

图 p2016.xls

## (2)目次・データ差し替えして利用する方法

以下の概略手順で実行していただきますと、ファイルの追加、差し替え及び目次の 更新が行われます。

①人口動態統計時系列データ DVD2017 年版を CD-ROM ドライブに挿入する。

②CD ドライブを右クリックし、"開く"を選択する。

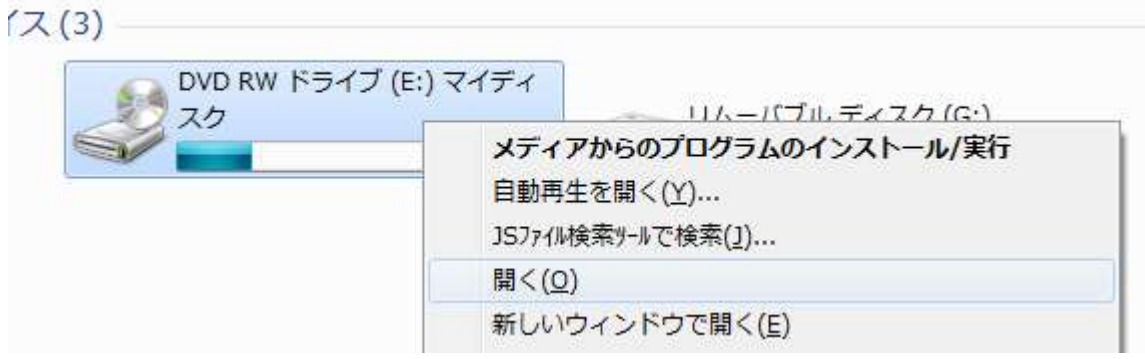

②時系列 DVD2017 年版の内容を利用者のパソコンに新規にフォルダを作成し、 データをコピーする。

▲ 現在ディスクにあるファイル (9)

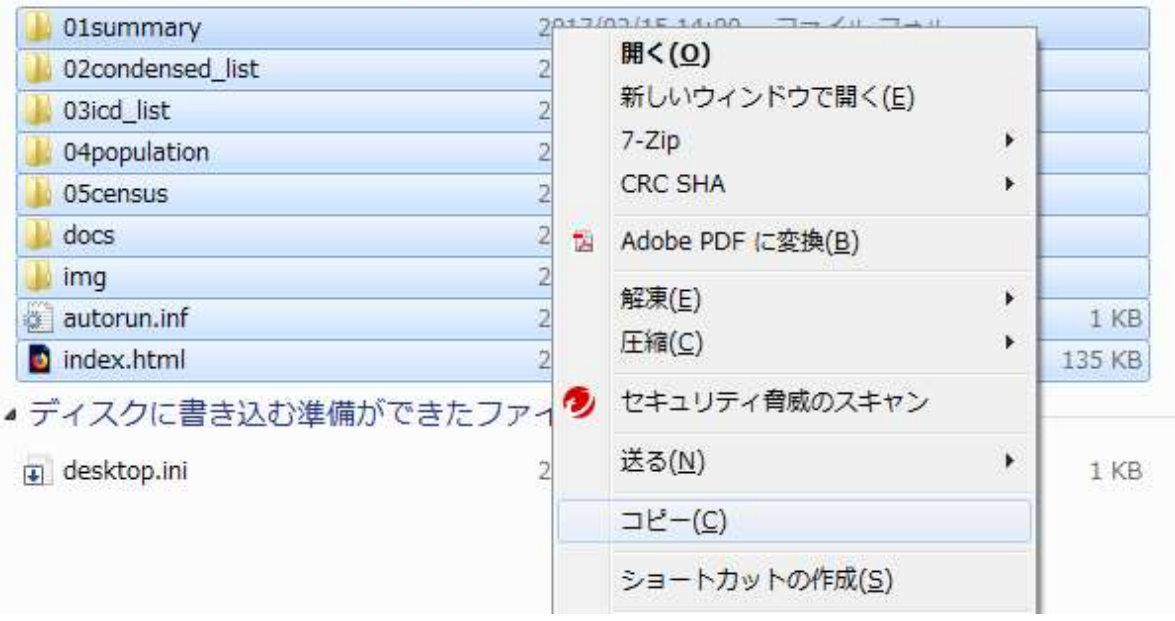

- ③ 協会ホームページの時系列 DVD2017 年版の商品ページより、圧縮ファイルをダウン ロードする。
- ④ 圧縮ファイルを解凍したフォルダ(append20○○)を、上記②に新規作成したフォ ルダに格納する。

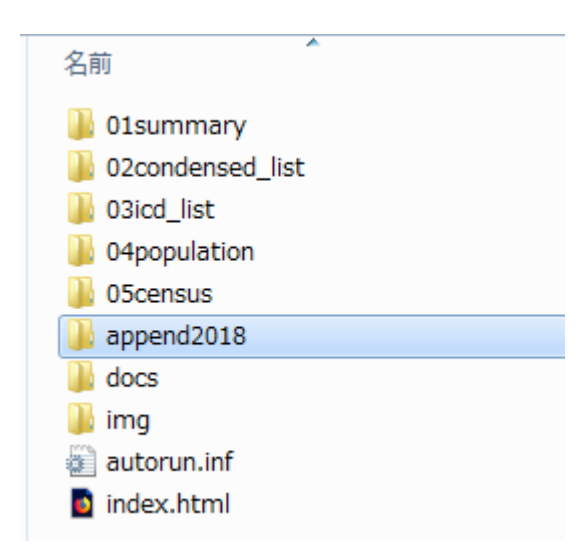

⑤解凍したフォルダ(フォルダ名 append20○○)の中に、バッチファイル(ファイル名 append20〇〇.bat)があるので実行する。

※ご注意

データを追加する際には、古い年版から追加してください(例: 2018年版追加後 2019 年版を追加し、その後 2020 年版、2021 年版を追加してください)。 また、年次を飛ばしてのデータ追加は出来ませんのでご了承ください。

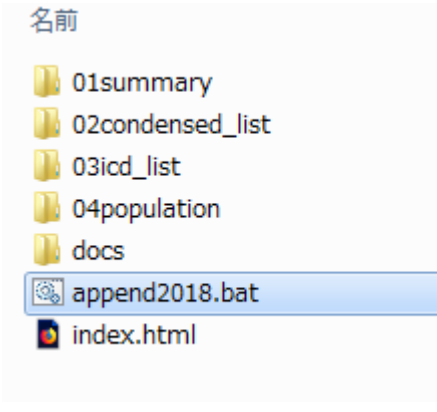

⑥バッチファイル(ファイル名 append20○○.bat)を実行すると下記の画像のような 画面が出現しますので、何かキーを押し、実行して下さい。

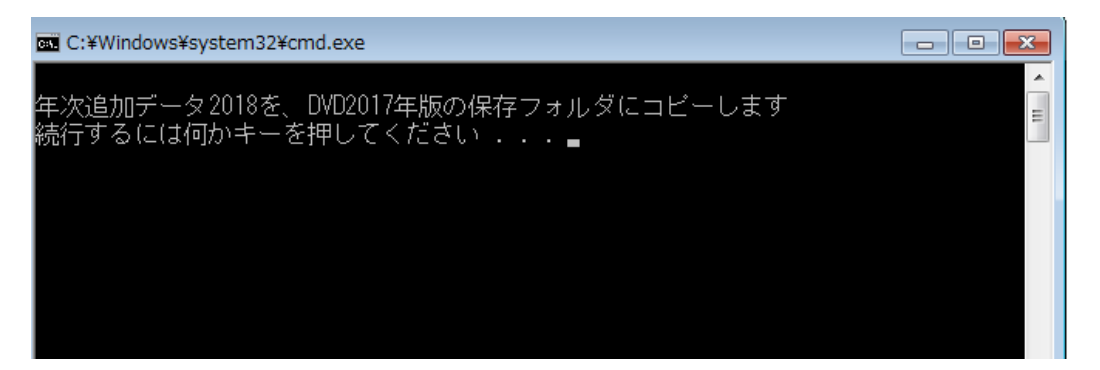

⑦実行しますと、フォルダ構成に沿って追加・差し替えが行われます。 "年次追加データのコピーが完了しました。"が出ますと完了です。

もう一度何かキーを押すと、ウィンドウが閉じます。

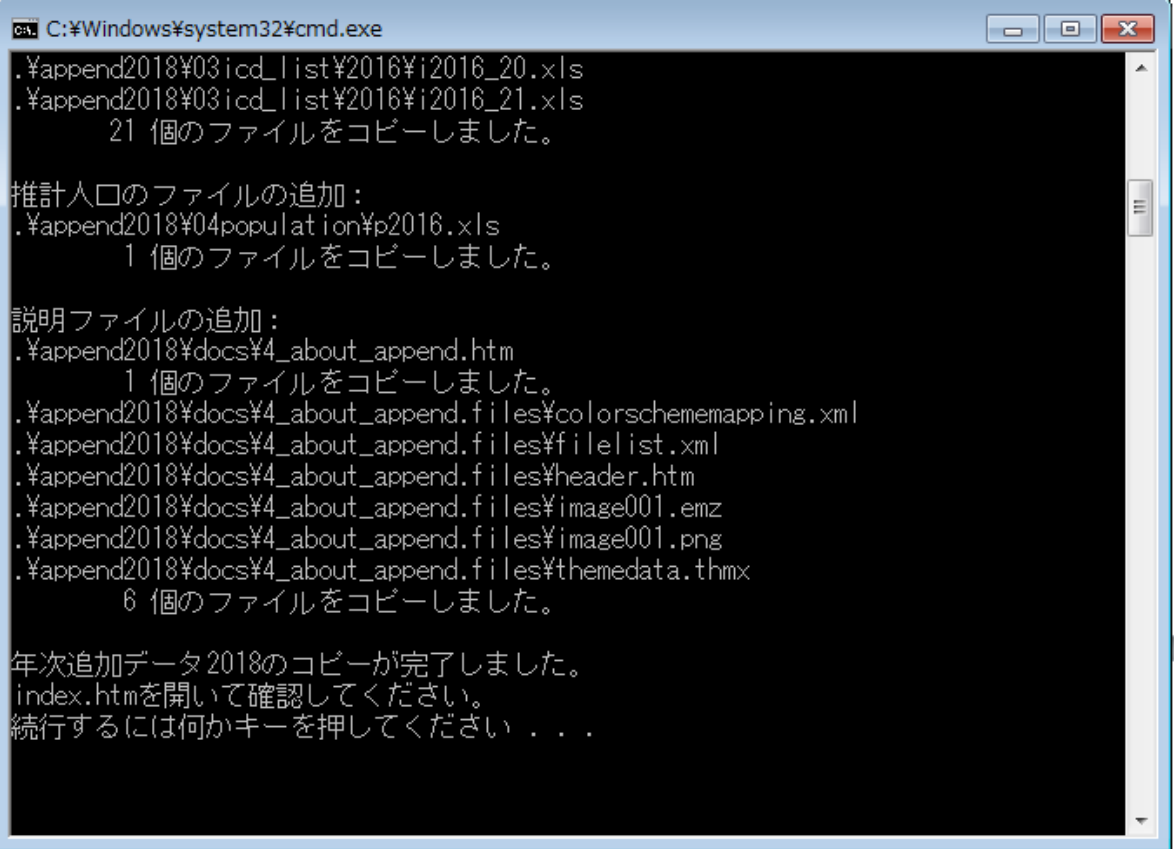

⑧ 差し替えられたインデックスファイルより、年次追加データが追加されていること を確認してください(DVD からフォルダにコピーした直下の index が書き変わり ます)。

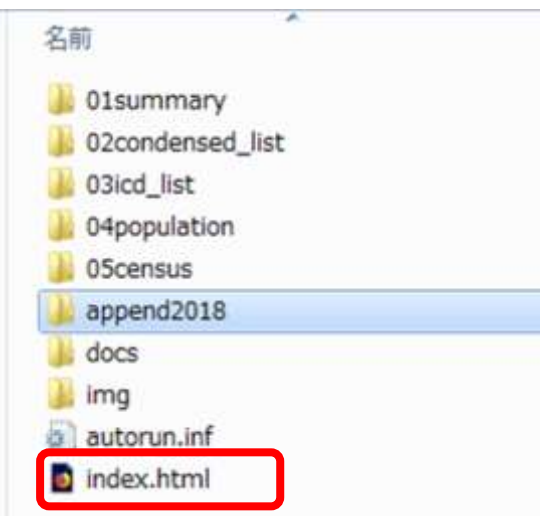

### ・01 人口動態総覧データ

各総覧エクセルファイルに最新年度が追加されます。

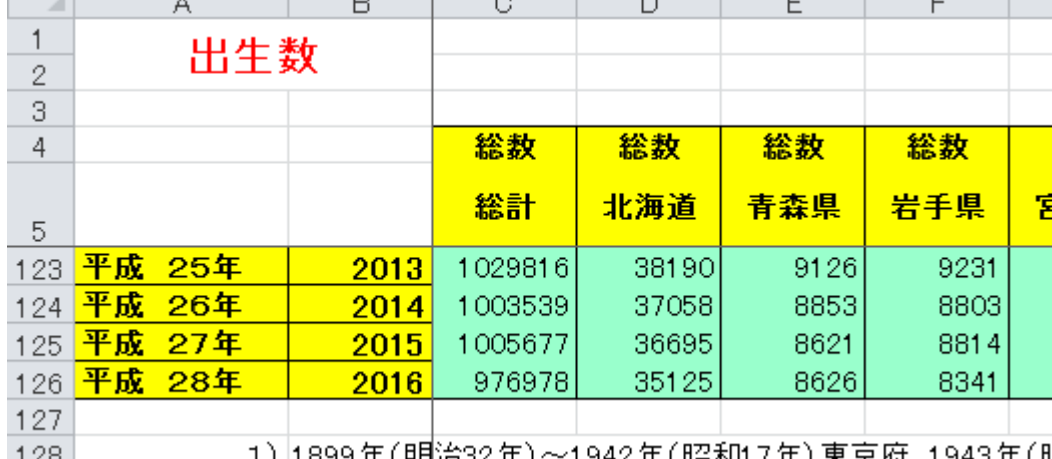

\_\_\_\_\_\_\_\_1) |1899年(明治32年)~1942年(昭和17年)東京府、1943年(Ⅰ  $128$ 

※厚生労働省より平成 31 年 3 月 29 日に公表された人口動態統計の 2004・2006・2009 ~2017 年の都道府県からの報告漏れによる再集計をおこなった事により、各年の数値 に修正があるとの報告がありました。

当該年度の関連修正箇所を令和 2 年 12 月 31 日時点で修正されたデータを反映して おります。

## ・02 死因簡単分類による死亡数統計

目次に最新年度が追加され、クリックするとデータが表示されます。

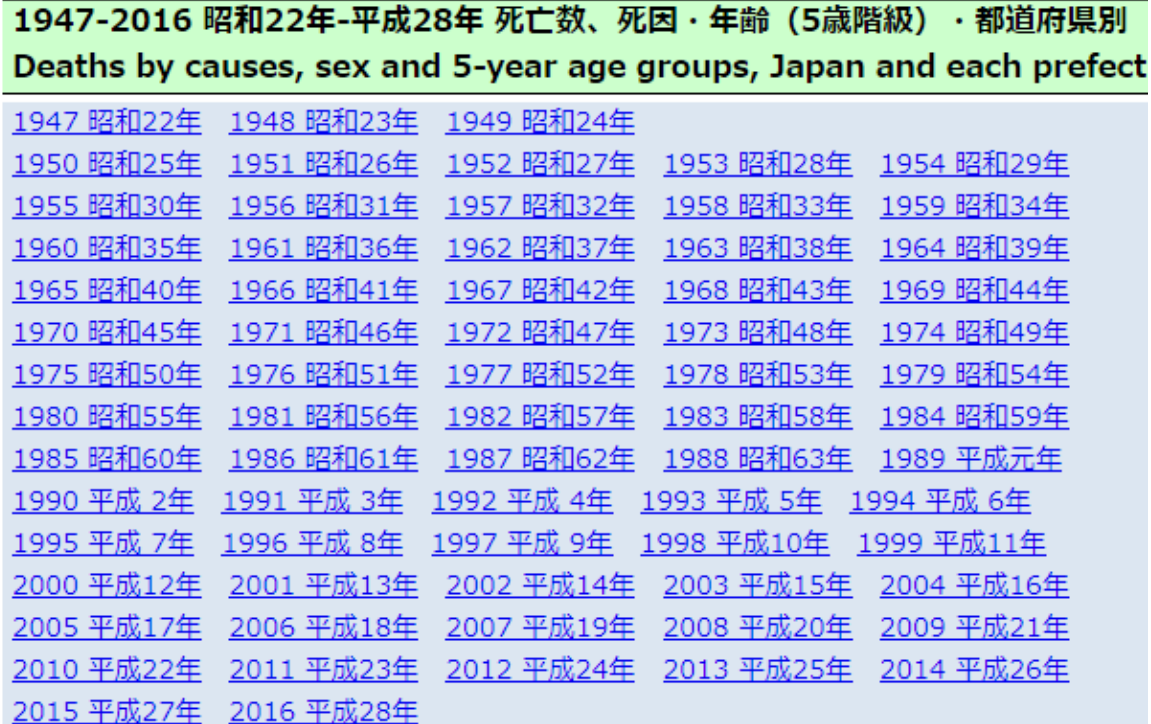

#### ・03 死因基本分類による死亡数統計

目次に最新年度が追加され、クリックするとデータが表示されます。

### **ICD10目次**

#### 1995-2016 ICD10第1章 感染症及び寄生虫症Certain infectious and parasitic dis

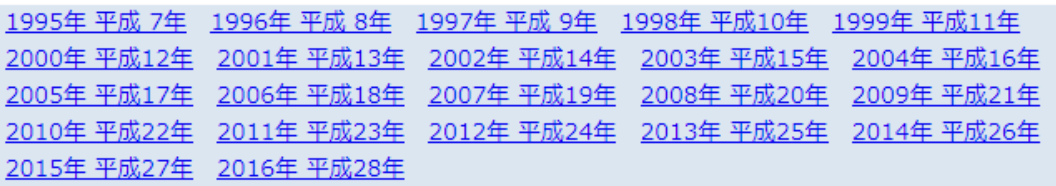

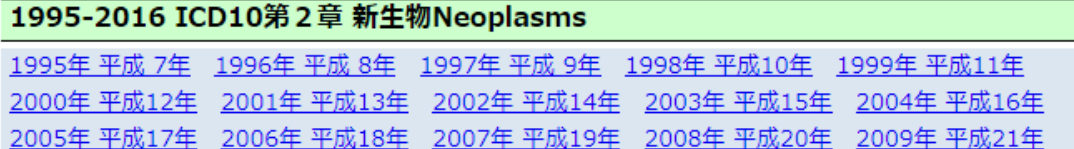

### ・04 推計人口

目次に最新年度が追加され、クリックするとデータが表示されます。

# 1996-2016 平成 8年-平成28年 都道府県・年齢(5歳階級)・男女別人口-総人口 Population by sex and 5-year age groups, Japan and each prefecture

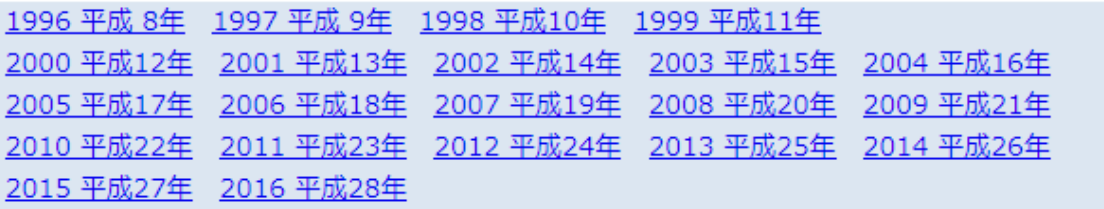